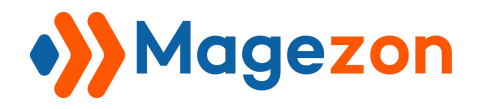

# Lazy Load for Magento 2

User Guide

Version 1.0

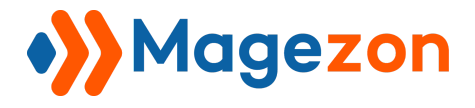

## **Table of Contents**

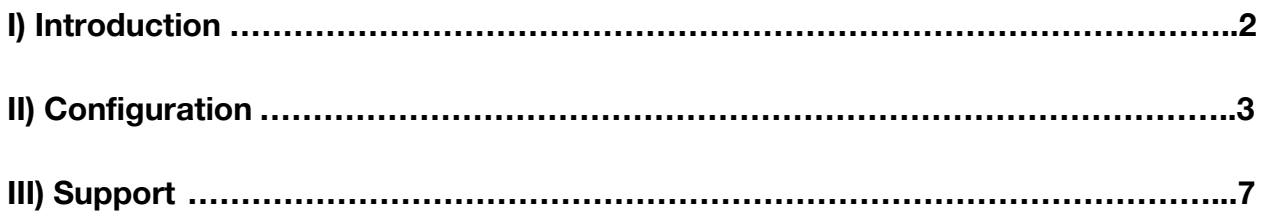

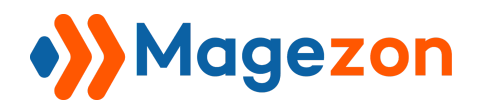

#### <span id="page-2-0"></span>I) Introduction

**[Lazy Load for Magento 2](https://www.magezon.com/magento-2-lazy-load.html)** helps speed up websites by 70% with the mechanism of loading images and videos on demand. Therefore, this is a wise choice for you to optimize your site's performance.

- Delay images and videos loading until users scroll down
- Optimize SEO for Magento 2 websites
- Reduce server bandwidth
- Apply to all pages
- Support both image and video lazy loading
- Create smooth loading transition
- Configure the threshold
- Fully compatible with [Magezon Page Builder](https://www.magezon.com/magezon-page-builder-for-magento-2.html)

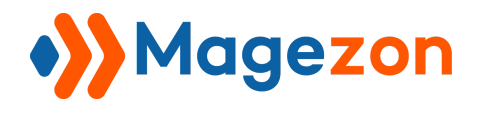

#### <span id="page-3-0"></span>II) Configuration

To configure the extension, navigate to **Stores > Settings > Configuration:**

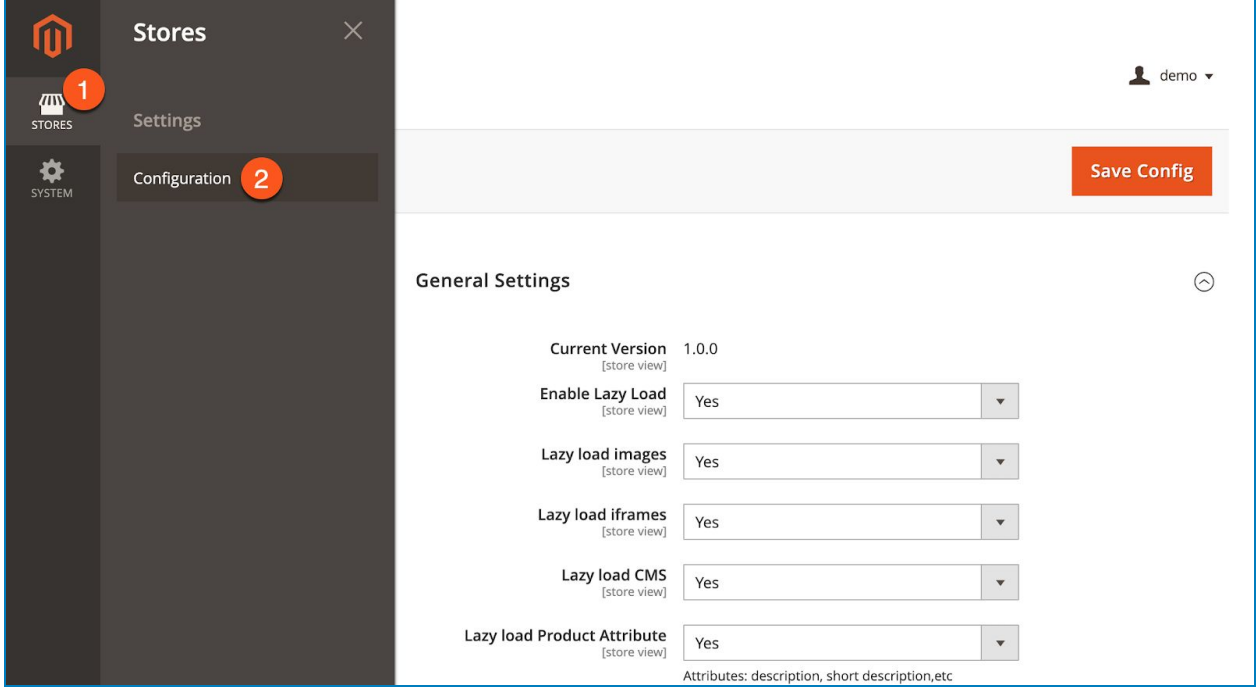

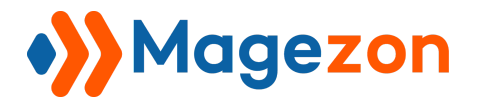

In the panel on the left, span **MAGEZON EXTENSIONS**, then click **Lazy Load**. In the right section, you'll see **General Settings** of the extension:

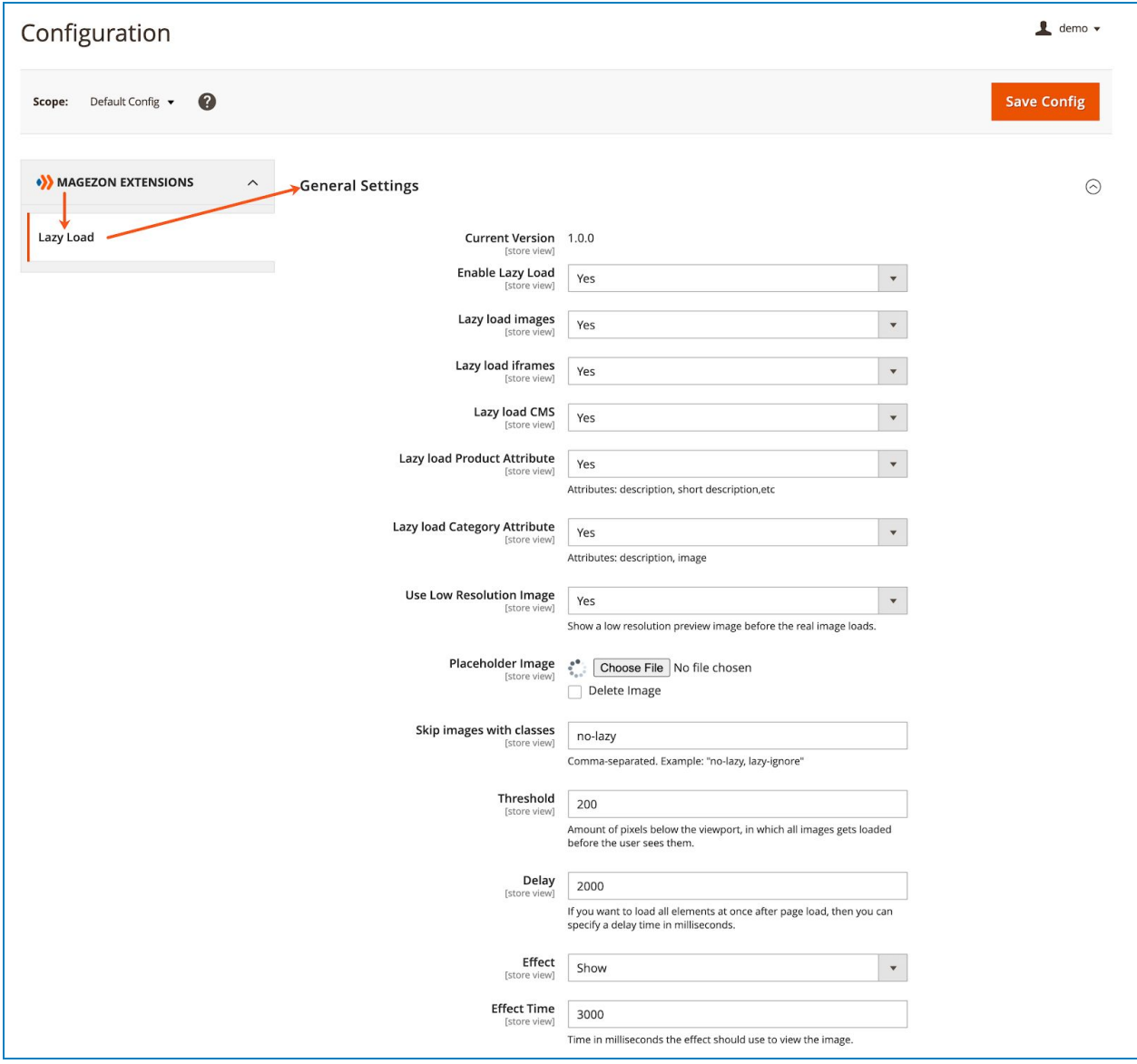

- View **Current Version** of the extension.
- **Enable Lazy Load:** Choose Yes to allow the extension to run on your website.
- **Lazy load images:** if Yes, lazy loading will be applied to images.

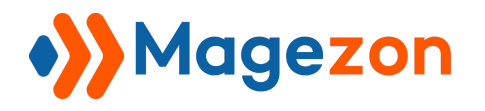

- **Lazy load iframes:** if Yes, lazy loading will be applied to iframes (videos).
- **Lazy load CMS:** if Yes, lazy loading will be applied to CMS pages & static blocks.
- **Lazy load Product Attribute:** if Yes, lazy loading will be applied to images and videos uploaded in product attributes such as description, short description, etc.
- **Lazy load Category Attribute:** if Yes, lazy loading will be applied to images and videos uploaded in category attributes such as description, image, etc.
- **Use Low Resolution Image:** if enabled, a low-resolution preview image will appear before the full-resolution one is uploaded:

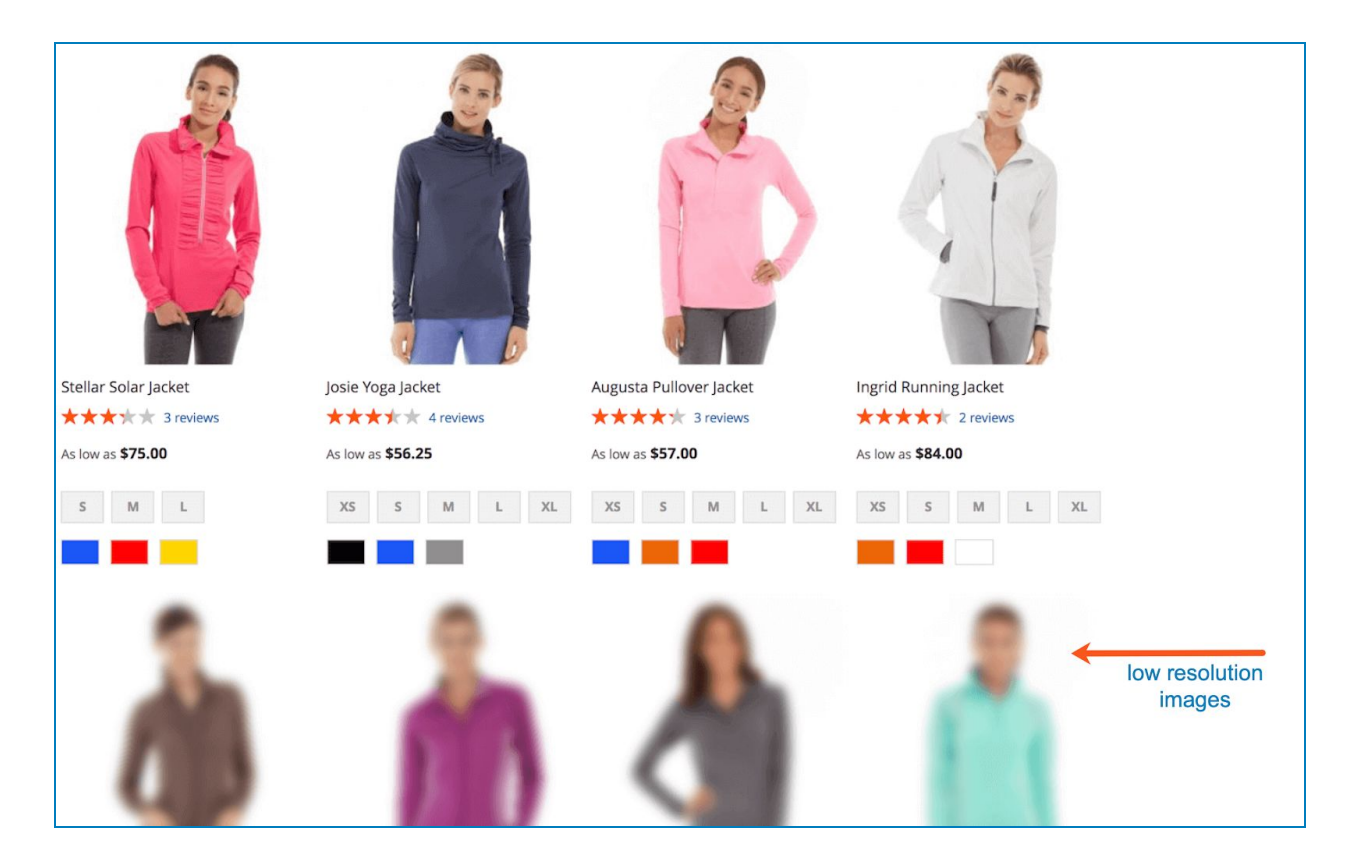

● **Placeholder Image:** Upload a placeholder image where your lazy loaded images & videos appear:

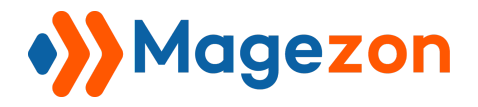

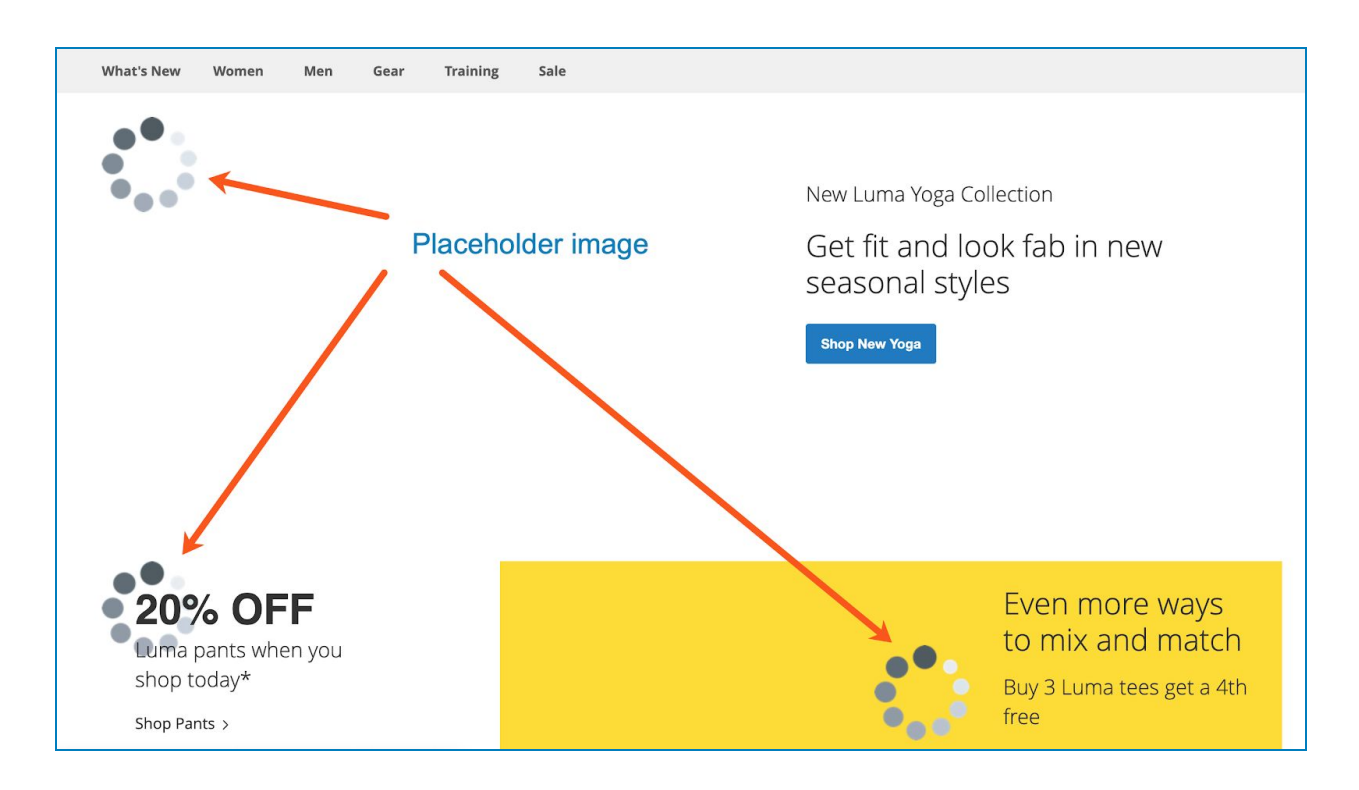

- **Skip images with classes:** add specific classes to certain images & videos to make them load normally.
- **Threshold:** this tells the extension how soon you want it to load images & videos. By default, the threshold is set '200'. It means that if the distance between the scrollbar thumb and the image/video is within 200 pixels, then the image/video will appear. If you want to load images & videos earlier, you can increase the number.
- **Delay:** set the delay time (in milliseconds) before images/videos start being loaded. For example, if I set the Delay time to 3000, it means only after 3000 milliseconds (or 3 seconds) will the images/videos start being loaded.
- **Effect:** choose Show or FadeIn effect that is applied to lazy loaded images/videos when they appear.
- **Effect Time**: specify the duration of the effect in milliseconds (or the length of time it takes for the effect to complete one cycle).

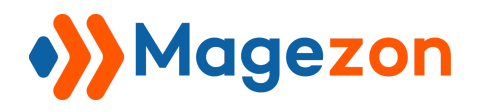

### <span id="page-7-0"></span>III) Support

If you have any questions or need any support, feel free to contact us by following ways. We will get back to you within 24 hours since you submit your support request.

- Submit [contact form.](https://www.magezon.com/contact/)
- Email us at [support@magezon.com.](mailto:support@magezon.com)
- Submit a [ticket](https://magezon.ticksy.com/).
- Contact us through Skype: support@magezon.com.
- Contact us via live chat on our [website.](https://www.magezon.com/)